## Laser cutting format & File Prep.

**File Format :** AutoCad .DXF ver. 2004 - Please do not send any other file format - we can't open it

email files to : **cti**fab**shop**@gmail.com

download the templates from : architectscornerLA.com - Services - Laser cut Name your job folder - Lasercut\_YourNAME : example- Lasercut\_ John\_Brown

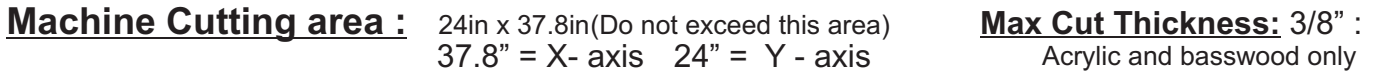

**Laser Cutting Material:** Acrylic , basswood, hardwoods ,all paper products - chipboard, museum board, task board, masonite boards, plywood , butter board , cork We do not cut : styrene, abs , polycarbonate, all foam products

**Layout:** We only cut in Model Space

- a) Draw your Material: Landscape mode
	- 1) Draw your material size in AutoCad. You need to place your parts to fit inside the material.
	- 2) Draw a 1/8th inch border **within** (use offset command ) refer to drawing below

b) Cut and Score Layers assignment : Separate your cut lines and score lines using layers Do not assign a line thickness to your drawing (Use Default) Use the overkill command to delete overlapping objects

## Your drawing may have a max. of 4 layers as described below

 **0 Layer = Any color - use for all non cut - material & border outline Score Layer = Red (Pen # 1) Do not use any other red** OPTIONAL LAYER:  **Inside Cut Layer = Yellow (Pen # 2) Do not use any other yellow**  OPTIONAL LAYER:  **Outside Cut Layer = Yellow (Pen # 2) Do not use any other yellow** 

## **example: basswood sheet : 8"x24" What your drawing should look like:**

Delete any drawings that do not have to be cut

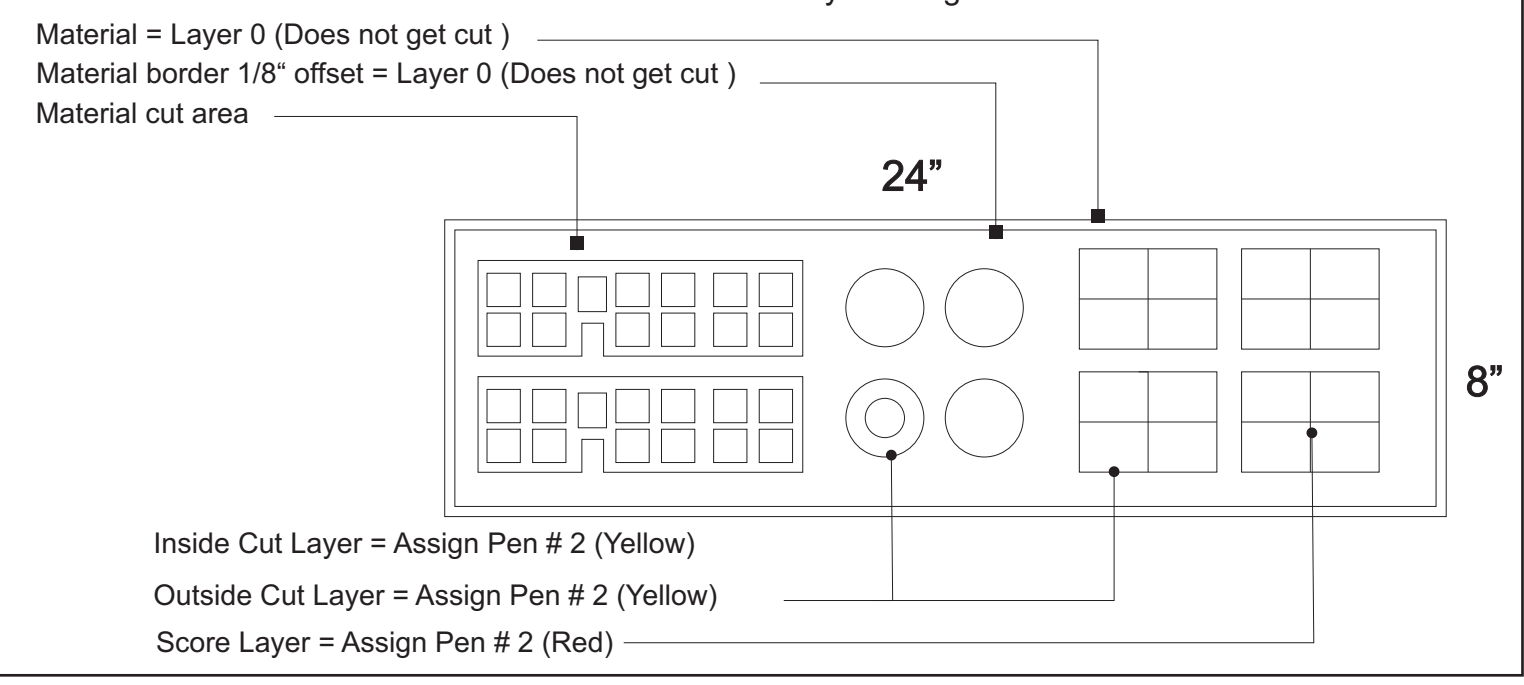

1)You can have all your cuts in one drawing but label each material accordingly 2)All material must be prepaid. We only cut material purchase at our store. 3)If your file is not setup correctly we will not process your job.

- 4)Backer material to keep parts in place will be billed accordingly :
- 5) Inquire if you need it in less time.

## **ctifabshop@gmail.com**